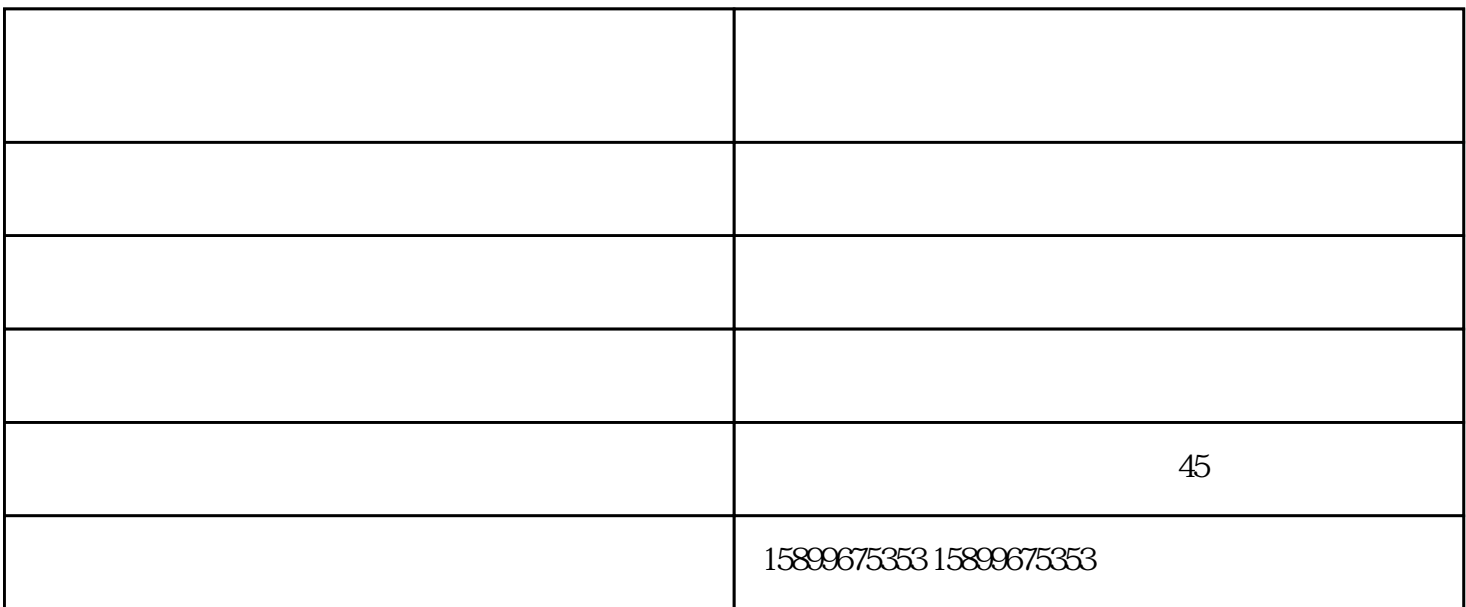

尺寸是否与实际纸张尺寸一致:在条形码打单软件中,您可以先开始检查文本文件设置-打 印图片/合理布局提示框的规格:合理布局提示框包括团队数和行高。务必与详细规格型号 一致:接着,你可以给自己的人,你可以给自己的人,你可以给自己的人,你可以给自己的人,你可以给自己的人,你可以给自己的人,你可以给自己的人,你可以给自己的人,你可以 位置仍然有误,您务必点一下个人检查:倘若手拉式调整设置后无效,可以根据打印机的

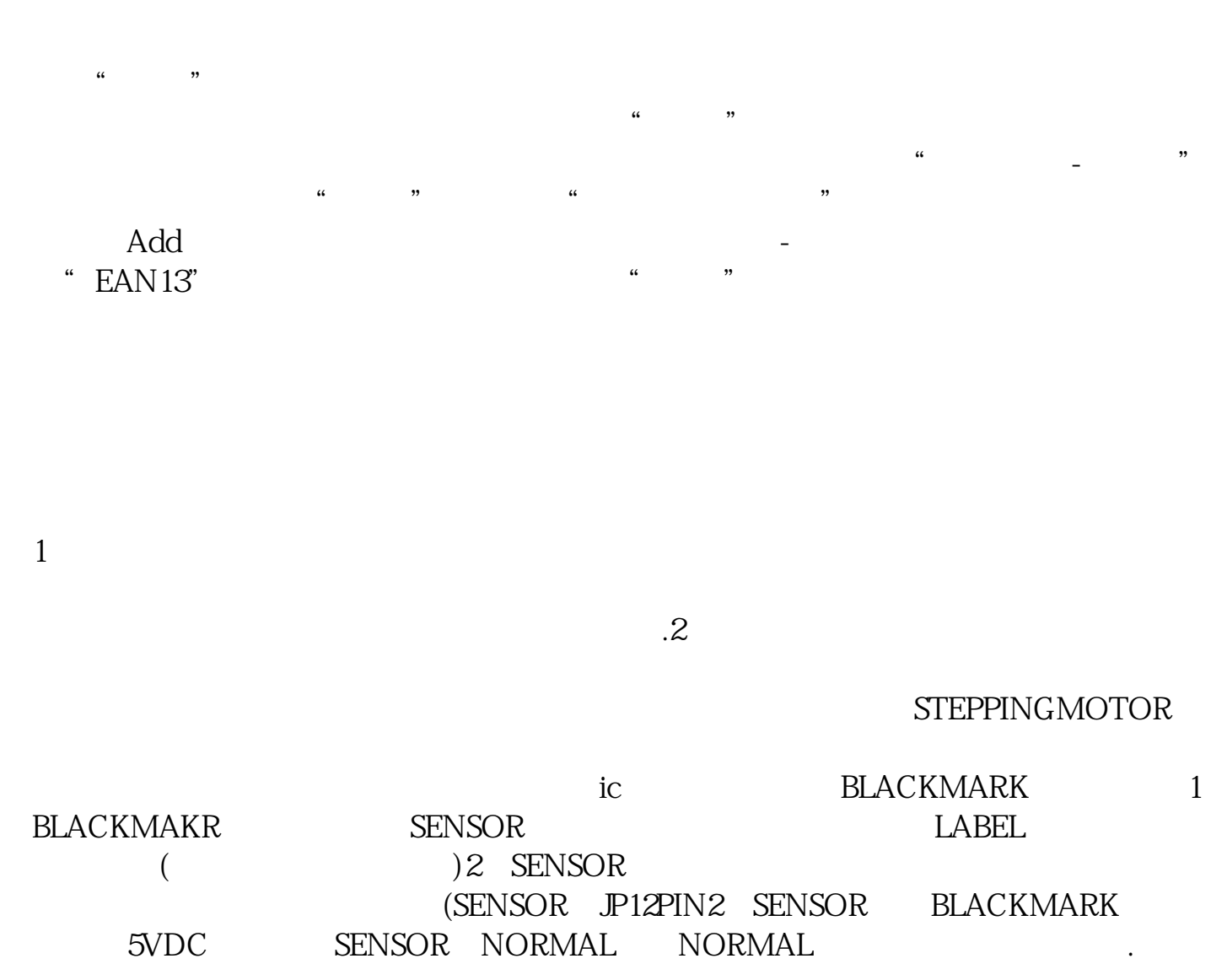

先必须将条形码数据信息保留到Excel中,随后开启中琅条码软件在文本文档设定中挑选